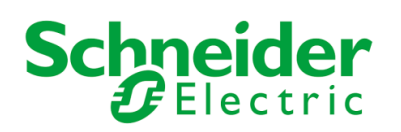

## **POWER UP PROCEDURE**

## **Lights code**

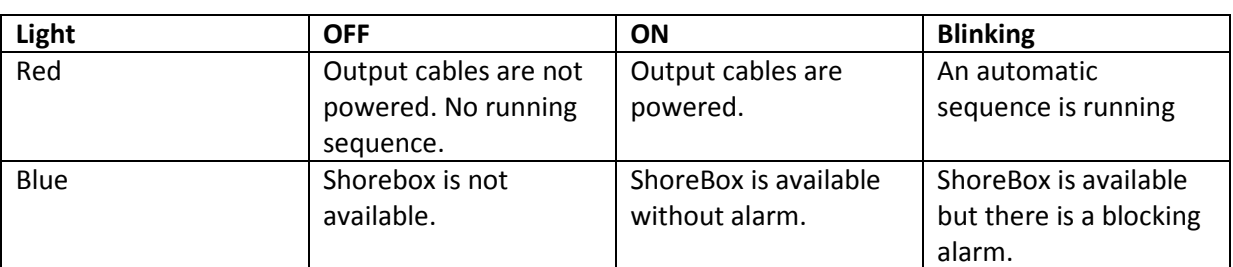

#### **0 – Prerequisite**

The ShoreBoX is available and ready for power-up: blue light switched on and red light off.

The ship is connected thanks to the mobile plugs of the CMS.

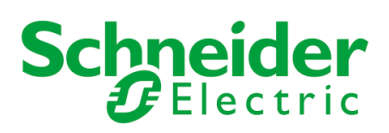

## **1 – Access to the ship selection display**

#### Press the top banner area as follows

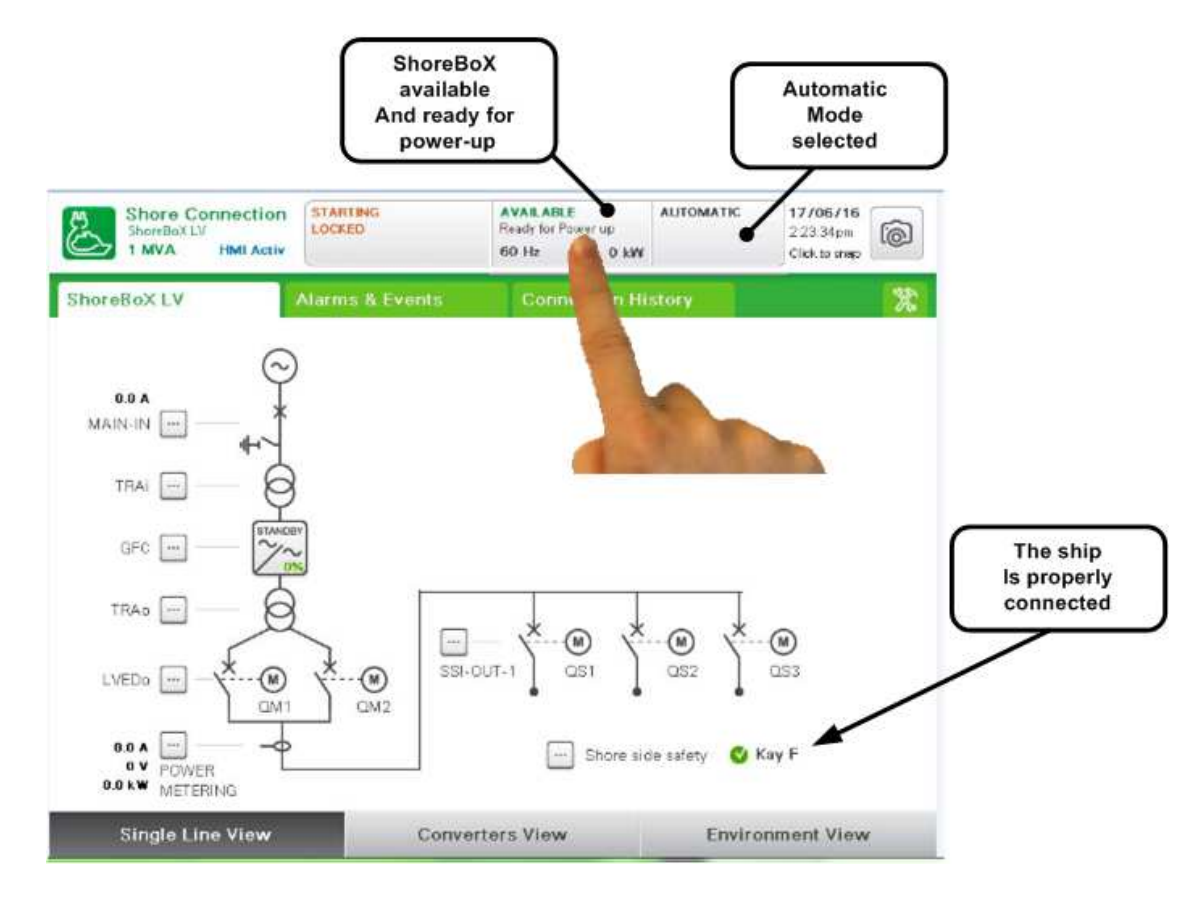

Then the following display appears:

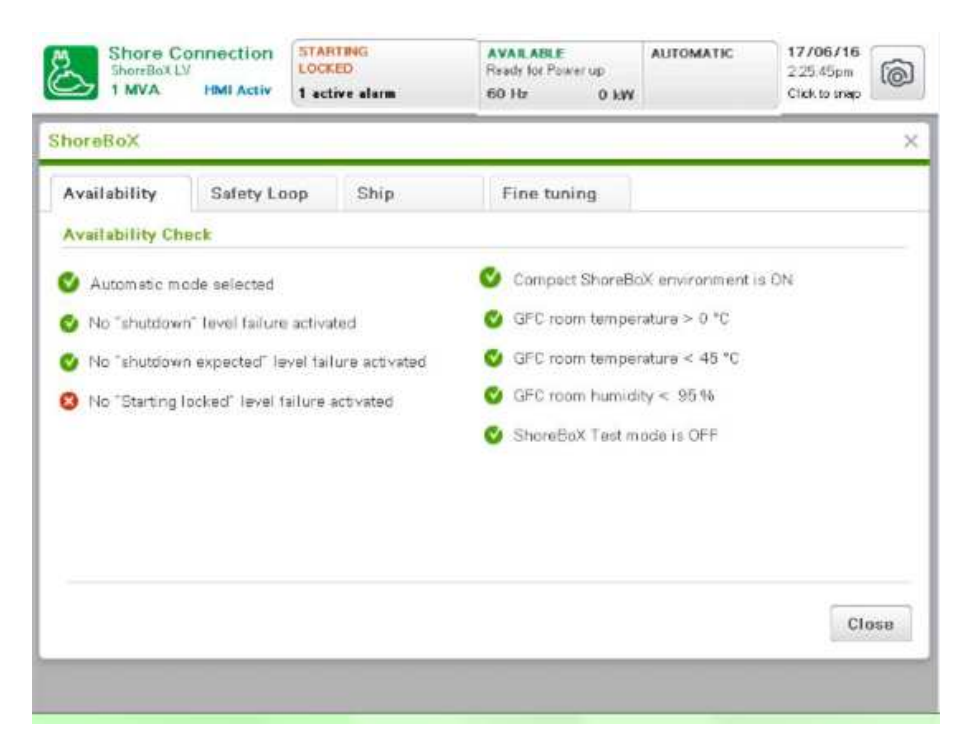

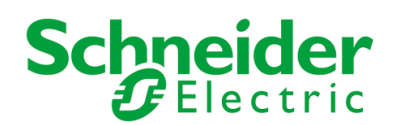

## **2- Select the ship selection display**

#### Press the internal tab as follows

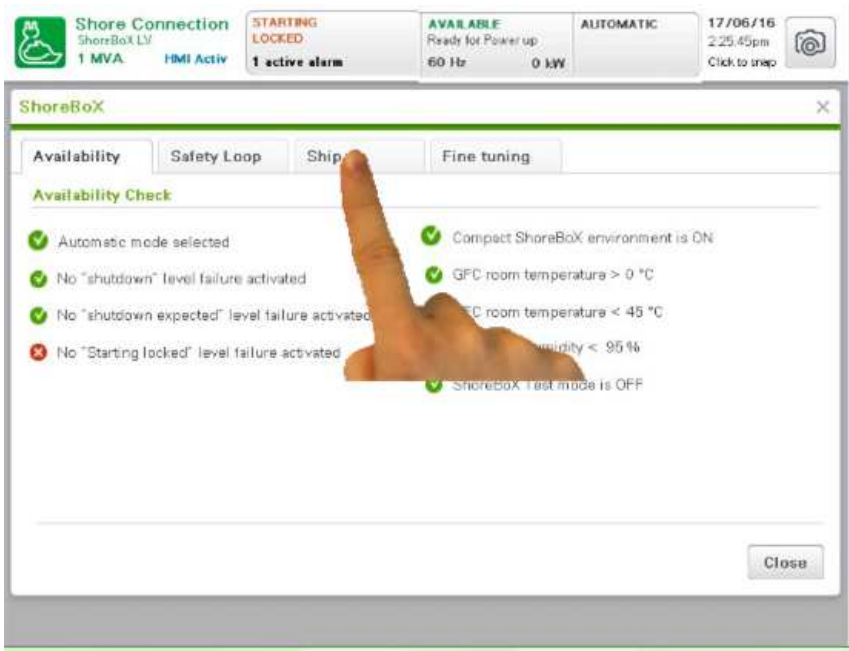

Then the following display appears:

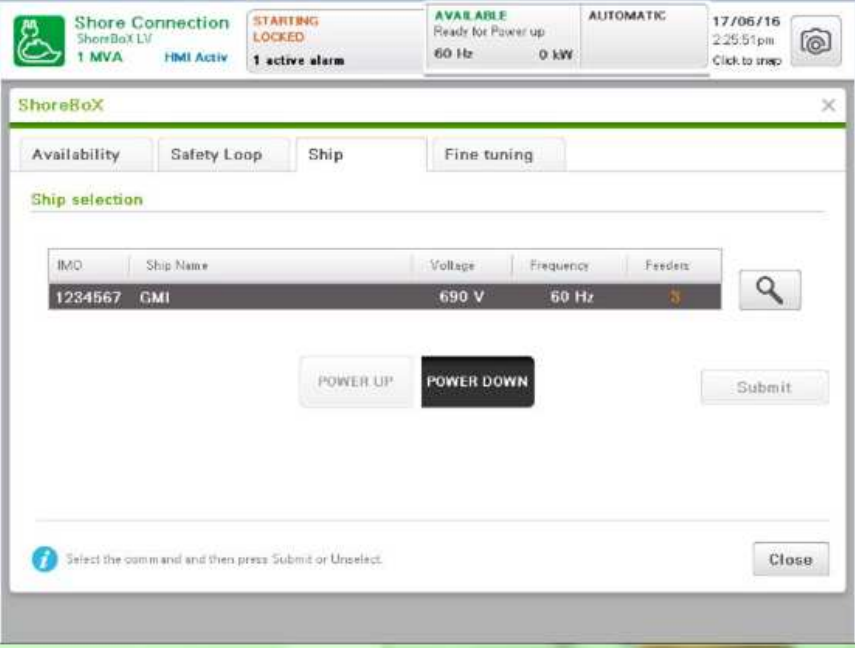

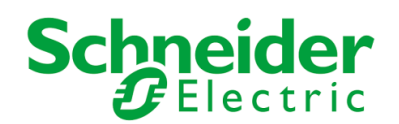

### **3– Select a ship or add a new one**

If the displayed ship is the ship to be connected, then press the case "power-up" and **go to chapter 4.**

If not, then press the case the case to access to the list of ship already registered and **go to chapter 3-1**.

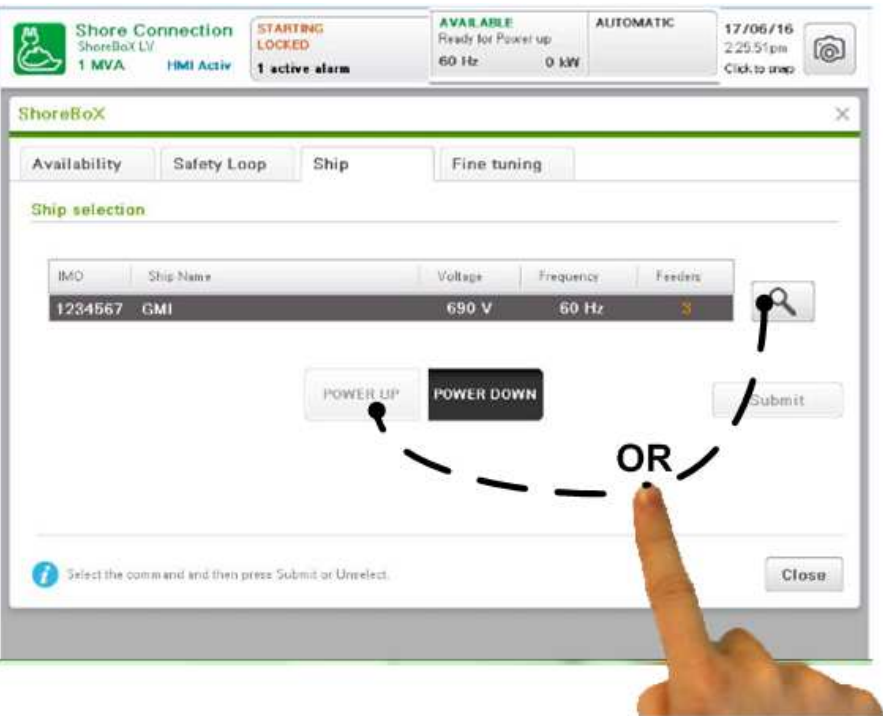

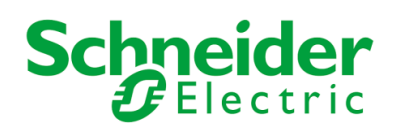

# **3-1 – Select a ship already registered**

Press the tick case of the wished ship ("MS NBN" ship in the example) , confirm the choice pressing "Choose" case and come back to the ship selection display to start the power-up sequence.

If the ship is not registered, then **go to chapter 3-2**.

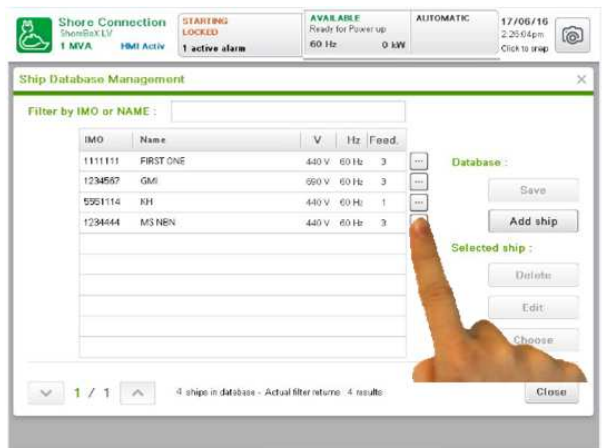

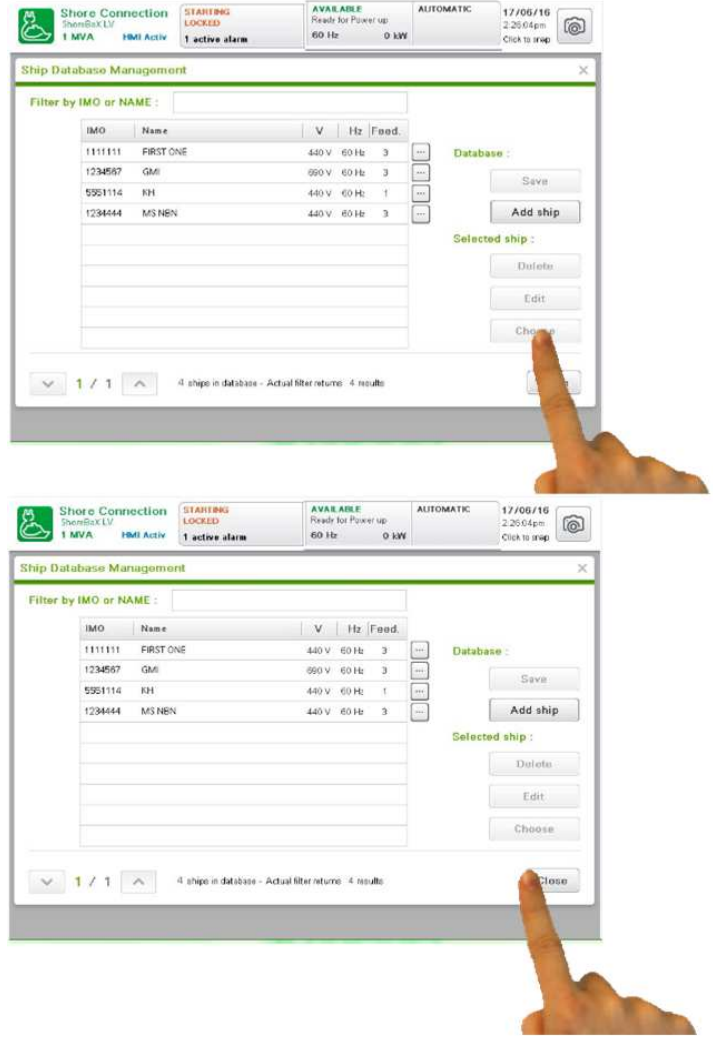

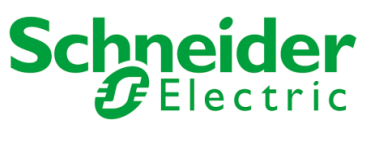

## **3-2 – Add a new ship**

First, the "maintenance mode" must be selected.

"Maintenance mode" selection procedure:

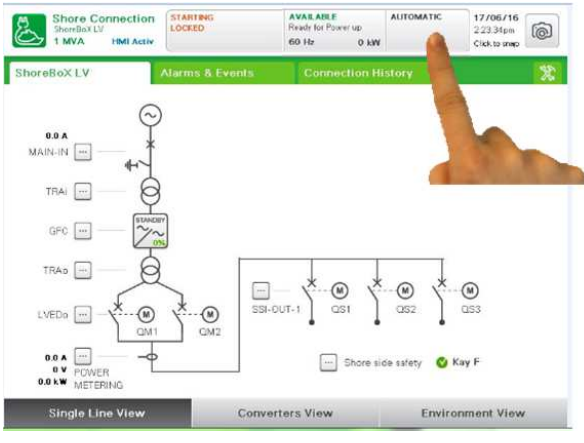

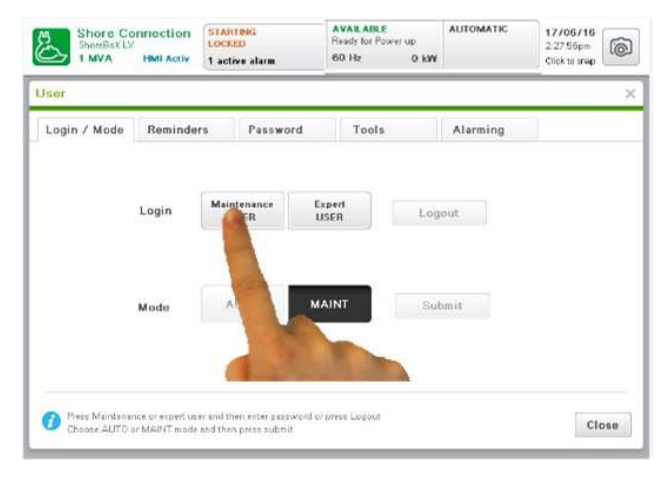

1 - In the top banner press as follows  $2$  – the "USER" pop-up window appears and select, if  $\sum_{\substack{2000 \text{ km/s}\\ \text{boundary} \text{ is odd}}$   $\sum_{\substack{2000 \text{ km/s}\\ \text{boundary} \text{ is odd}}$   $\sum_{\substack{2000 \text{ km/s}\\ \text{boundary} \text{ is odd}}$   $\sum_{\substack{2000 \text{ km/s}\\ \text{boundary} \text{ is odd}}$   $\sum_{$ any, the internal tab "Login/mode"

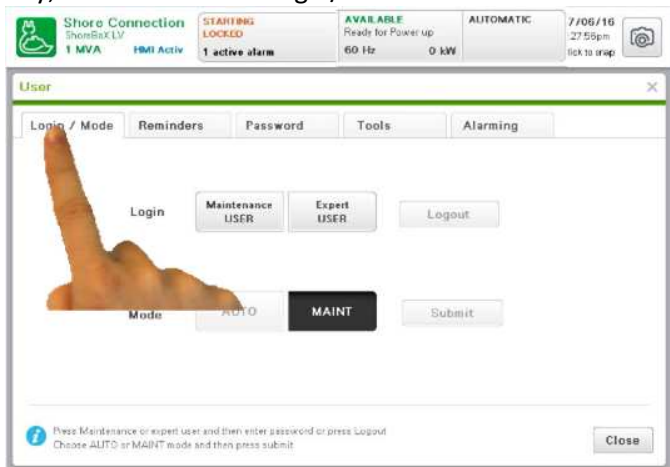

# 3 – press the internal tab "Maintenance user". 4 – follow the instructions of the bottom page to

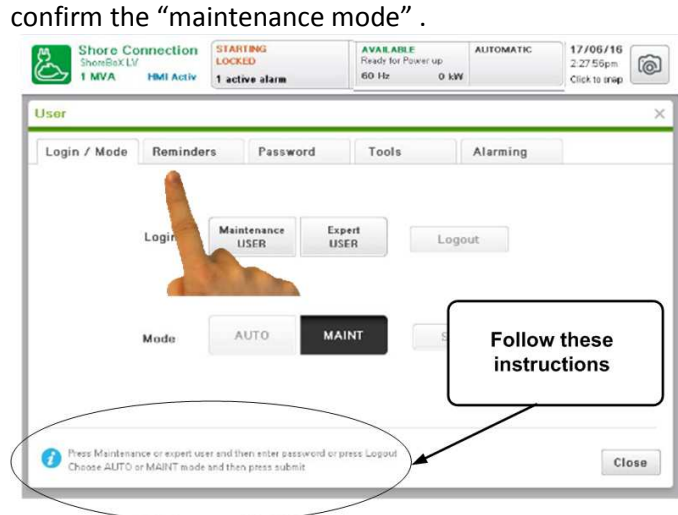

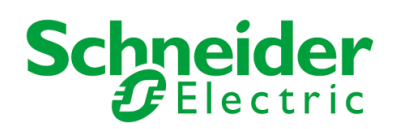

Then after "Maintenance mode "selection, come back to the following displays and press the internal tabs as follows

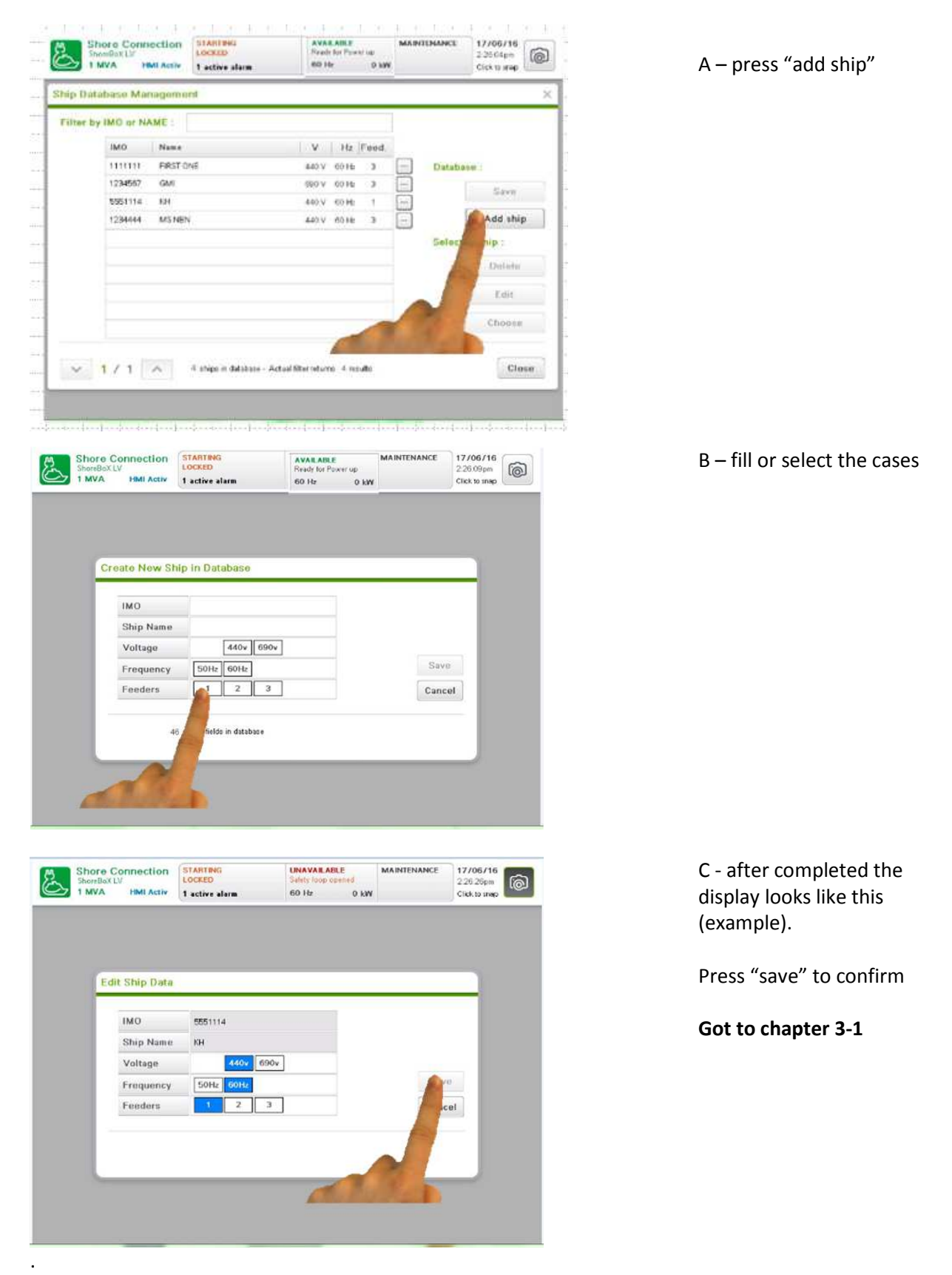

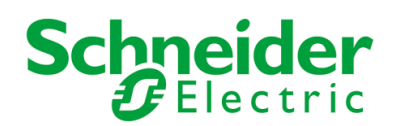

#### **4– Launch the power-up sequence**

After ship selection, press "power-up" and "submit" to confirm.

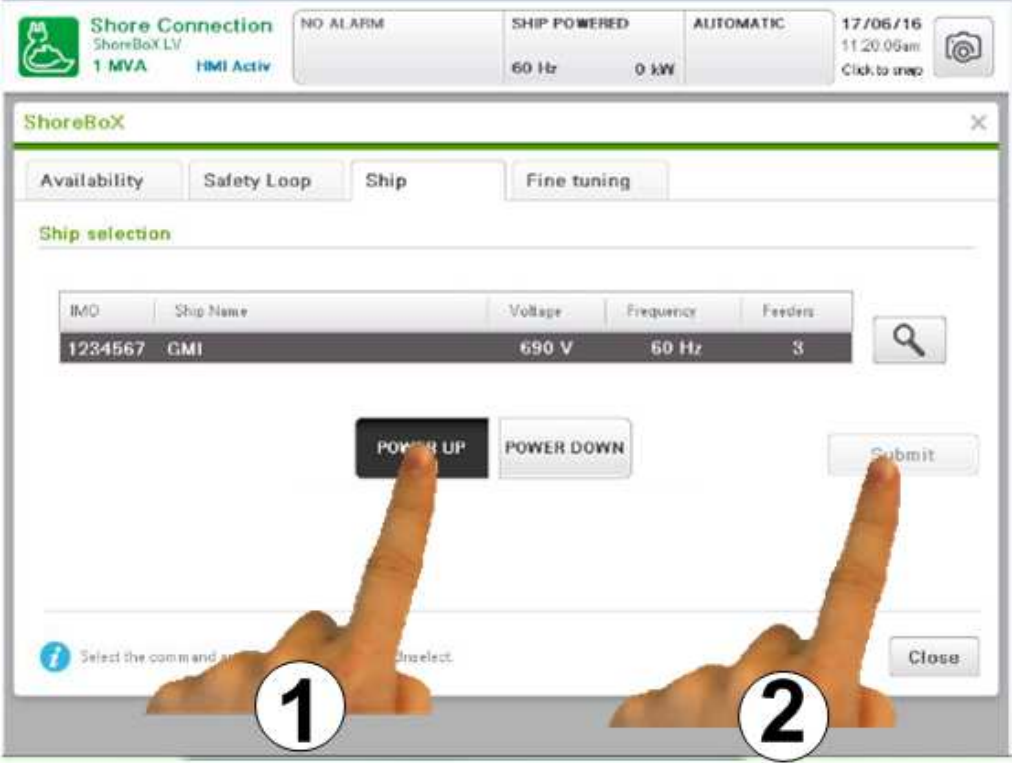

The red light starts blinking and the automatic power-up sequence is launched.

#### **4-1 – Power-up sequence description**

The automatic power-up sequence operates the equipment as follows:

- 1- cables feeders (QS1 / QS2 / QS3 depending of the ship) are closed,
- 2- if necessary, new settings are sent to the converters (voltage, frequency)
- 3- converters are started and coupled
- 4- output voltage is adjusted
- 5-depending of the ship requested voltage, QM1 or QM2 output breaker is closed
- 6 Output cable are powered.

This may take up to 1min30 to complete all operations.

At the end of the automatic sequence, the HMI indicates that the ship is powered.

Red light is on, not blinking.

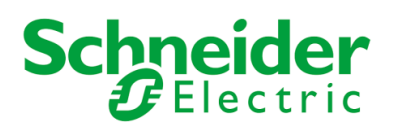

The connection duration and energy consumption are real-time updated.

The "Single line view" display looks like this:

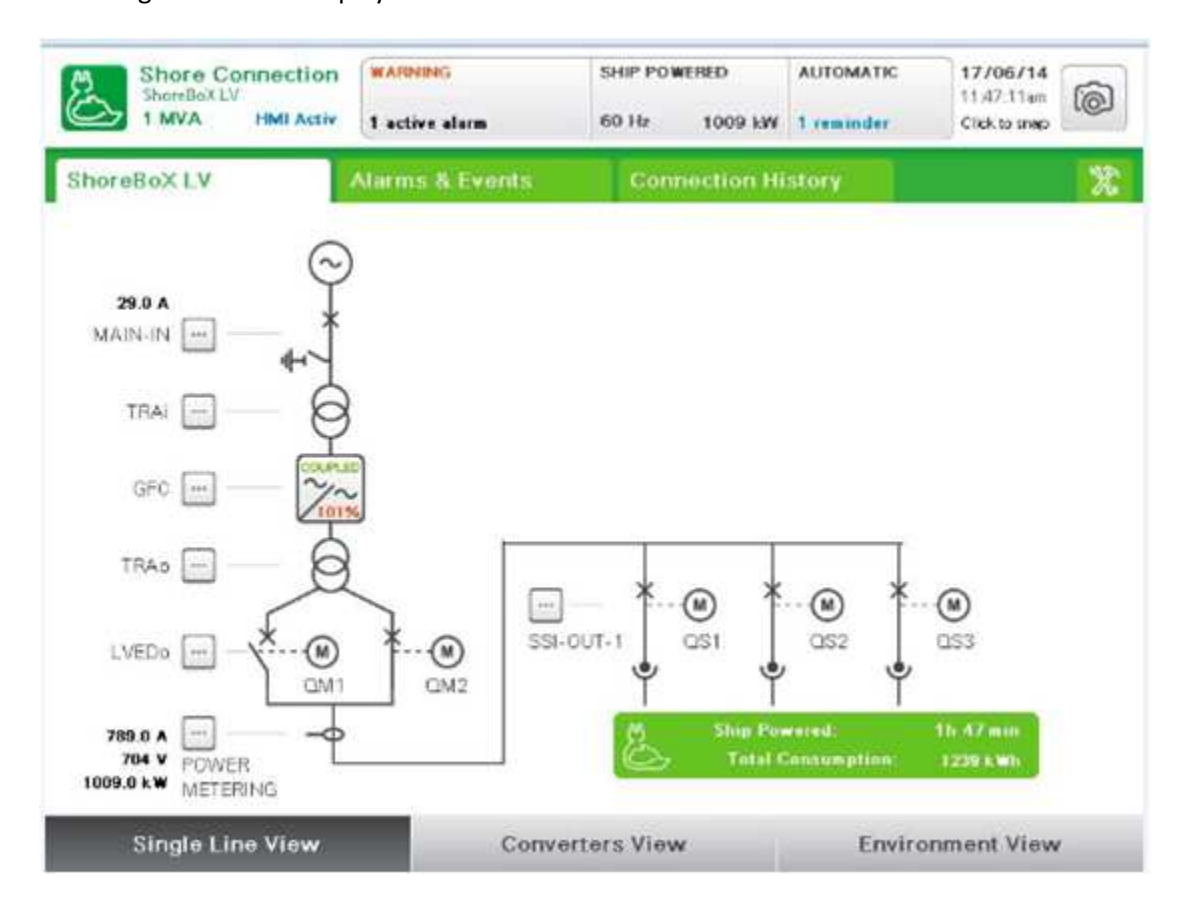

- End of the procedure -